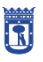

vicealcaldía área delegada de coordinación territorial, transparencia y participación ciudadana

**MADRID** 

D.G. Coordinación Territorial y Desconcentración S.G. Coordinación Técnica de los Distritos

**REGISTRO ELECTRÓNICO DE INICIATIVAS**

JUNTAS MUNICIPALES DE DISTRITO

## **Consejos de proximidad y entidades y colectivos ciudadanos**

*Diciembre 2021*

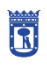

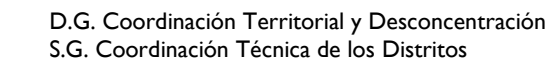

#### INDICE

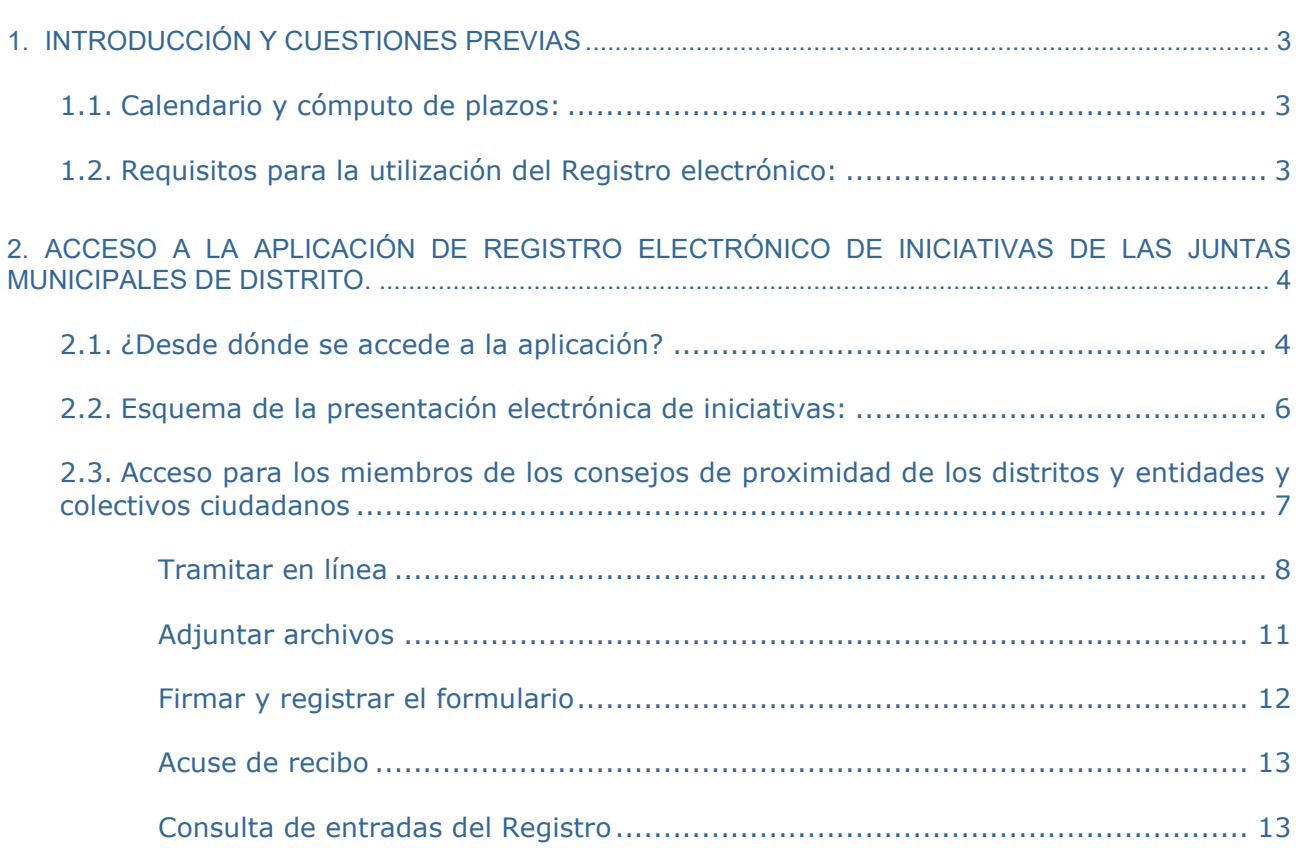

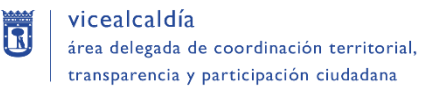

#### <span id="page-2-0"></span>**1. INTRODUCCIÓN Y CUESTIONES PREVIAS**

Las iniciativas que se presentan para su inclusión en los correspondientes órdenes del día de las sesiones plenarias de las Juntas Municipales de Distrito deben presentarse en la Oficina de Registro del Distrito al que van dirigidas, de conformidad con la regulación contenida en el Reglamento Orgánico de los Distritos del Ayuntamiento de Madrid.

**MADRID** 

La presentación de iniciativas debe realizarse a través del Registro Electrónico del Ayuntamiento de Madrid, estando restringida, por un lado, a los vocales y concejales de la Junta Municipal de Distrito, y, por otro, a los consejos de proximidad y a las entidades y colectivos ciudadanos del Distrito.

#### <span id="page-2-1"></span>**1.1. CALENDARIO Y CÓMPUTO DE PLAZOS:**

Este servicio está operativo las 24 horas del día, durante todos los días del año, exceptuando las interrupciones que sean necesarias por razones técnicas y sin que, en ningún caso, la presentación electrónica de documentos implique la modificación de los plazos reglamentariamente establecidos.

El Registro Electrónico se rige por la fecha y la hora oficial de la Sede Electrónica del Ayuntamiento de Madrid (puede consultarse en la propia página web del "Registro Electrónico de Iniciativas de las Juntas Municipales de Distrito").

A efectos del cómputo de plazos, la presentación en un día inhábil se entenderá realizada a las cero horas y un segundo del primer día hábil siguiente.

Se considerarán días inhábiles, a efectos del Registro electrónico de iniciativas, los establecidos como días festivos en el calendario oficial de fiestas laborales de la Comunidad de Madrid y de fiestas locales en este municipio. Este calendario está publicado en la Sede Electrónica del Ayuntamiento.

#### <span id="page-2-2"></span>**1.2. REQUISITOS PARA LA UTILIZACIÓN DEL REGISTRO ELECTRÓNICO:**

#### Para vocales y concejales:

- 1. Haber sido dado de alta previamente en el sistema que gestiona la aplicación.
- 2. Disponer de alguno de los [certificados electrónicos admitidos](http://www.madrid.es/certificadosadmitidos) por el Ayuntamiento.
- 3. Tener instalado en el ordenador Adobe Reader versión 9.3 o superior

#### Para los consejos de proximidad y entidades y colectivos ciudadanos:

- 1. Disponer de alguno de los [certificados electrónicos admitidos](http://www.madrid.es/certificadosadmitidos) por el Ayuntamiento.
- 2. Tener instalado en el ordenador Adobe Reader versión 9.3 o superior

#### <span id="page-3-0"></span>**2. ACCESO A LA APLICACIÓN DE REGISTRO ELECTRÓNICO DE INICIATIVAS DE LAS JUNTAS MUNICIPALES DE DISTRITO.**

#### <span id="page-3-1"></span>**2.1. ¿DESDE DÓNDE SE ACCEDE A LA APLICACIÓN?**

El acceso a la aplicación se realizará desde la web del Ayuntamiento de Madrid, entrando en "Distritos" y luego accediendo a la información del Distrito al que se pertenezca.

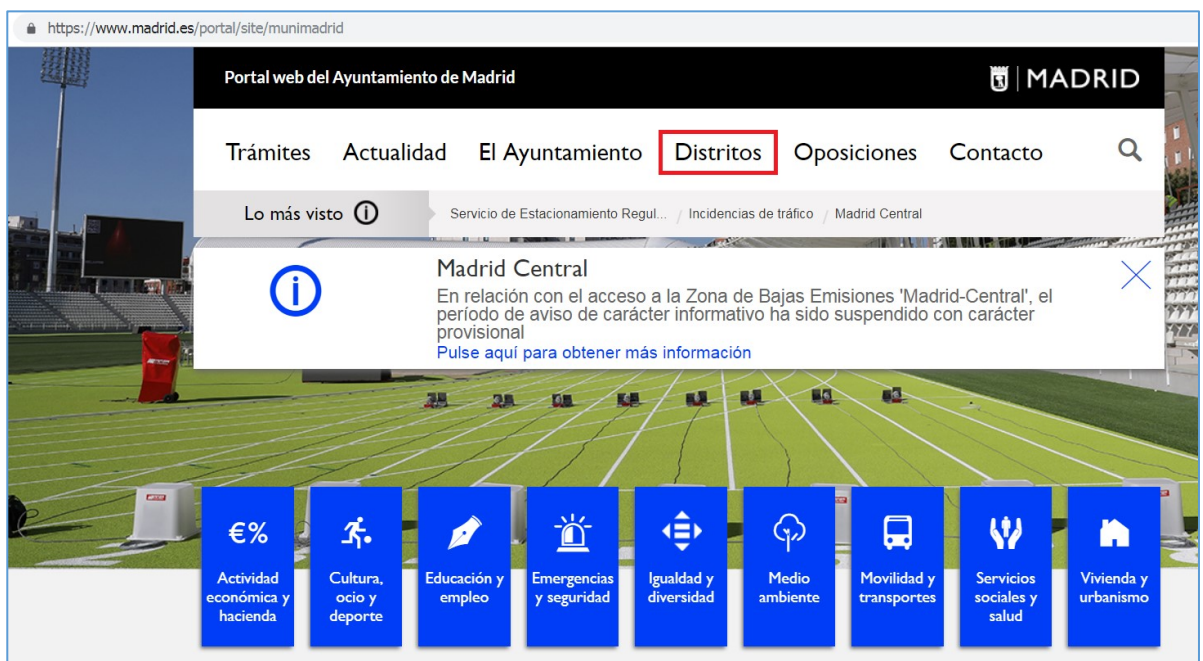

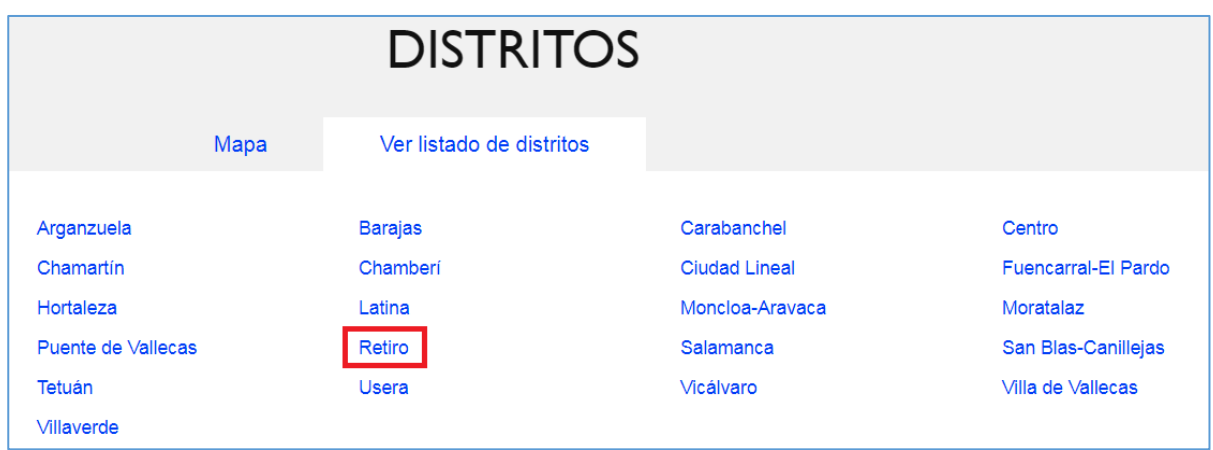

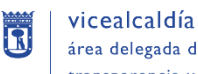

Desde la sección "Publicaciones y Participación Ciudadana" se deberá pulsar en el apartado "Registro electrónico de iniciativas".

**MADRID** 

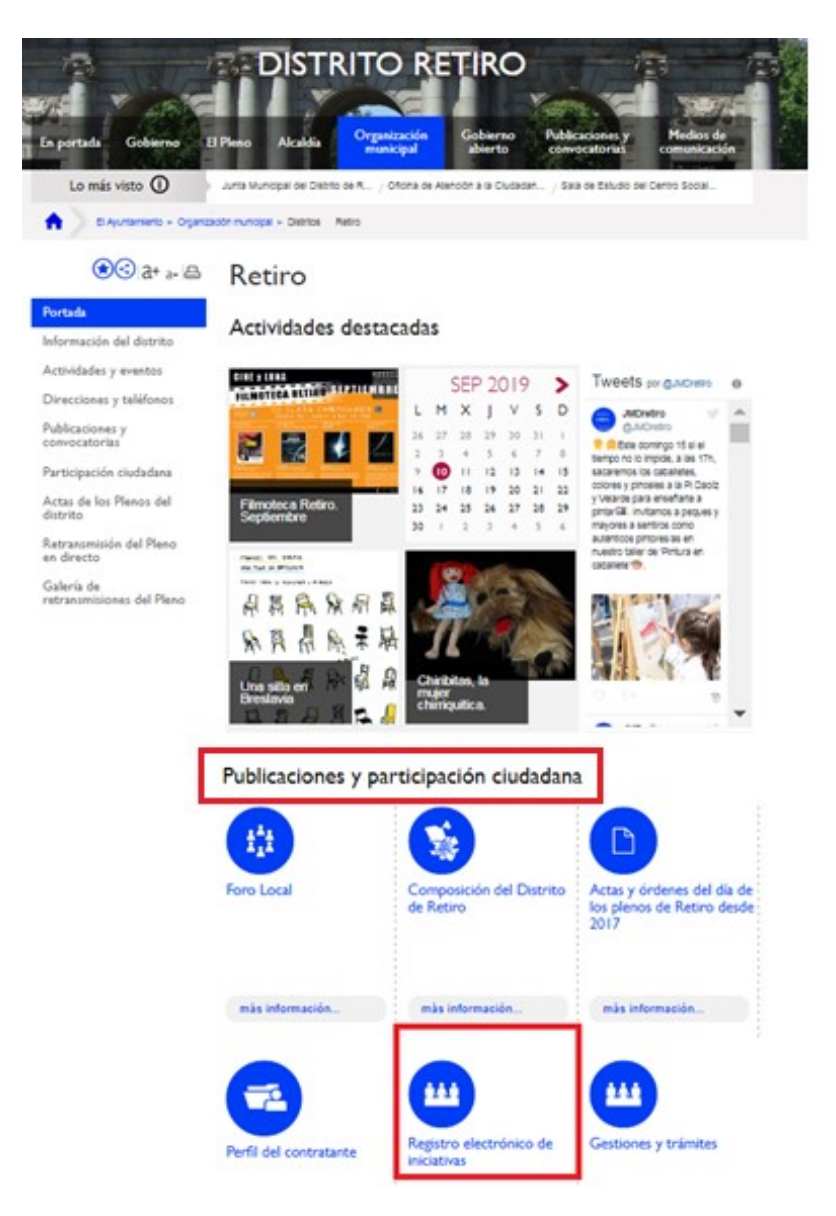

La siguiente pantalla, mostrará la información general del Registro y desde allí se accederá bien a través de la opción "Acceso restringido para vocales vecinos/as y concejales presidentes/as", o bien a través de la opción "Acceso para consejos de proximidad y entidades y colectivos ciudadanos", en función de si se es vocal o concejal o miembro del consejo de proximidad o de alguna entidad o colectivo ciudadano, respectivamente.

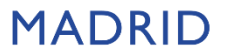

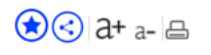

Portada

Información del distrito

Actividades y eventos

Direcciones y teléfonos

Publicaciones y convocatorias

Participación ciudadana

#### Información sobre los Plenos del distrito

Retransmisión del Pleno en directo

Galería de retransmisiones del Pleno

### Registro electrónico de iniciativas de las Juntas Municipales de Distrito

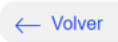

La presentación de iniciativas se realizará a través del Registro Electrónico del Ayuntamiento de Madrid, y está restringida por un lado, a los miembros de la Junta Municipal de Distrito y, por otro, a los consejos de proximidad y a las entidades y colectivos ciudadanos del Distrito.

El acceso al Registro Electrónico para la presentación de iniciativas está disponible a través de los siguientes enlaces:

• Acceso restringido para vocales vecinos y concejales presidentes

· Acceso para consejos de proximidad y entidades y colectivos ciudadanos

#### Calendario y cómputo de plazos del Registro Electrónico:

Este servicio está operativo las 24 horas del día, durante todos los días del año, exceptuando las interrupciones que sean necesarias por razones técnicas y sin que en ningún caso la presentación electrónica de documentos implique la modificación de los plazos reglamentariamente establecidos.

El Registro Electrónico se rige por la fecha y la hora oficial de la Sede Electrónica del Ayuntamiento de Madrid.

#### <span id="page-5-0"></span>**2.2. ESQUEMA DE LA PRESENTACIÓN ELECTRÓNICA DE INICIATIVAS:**

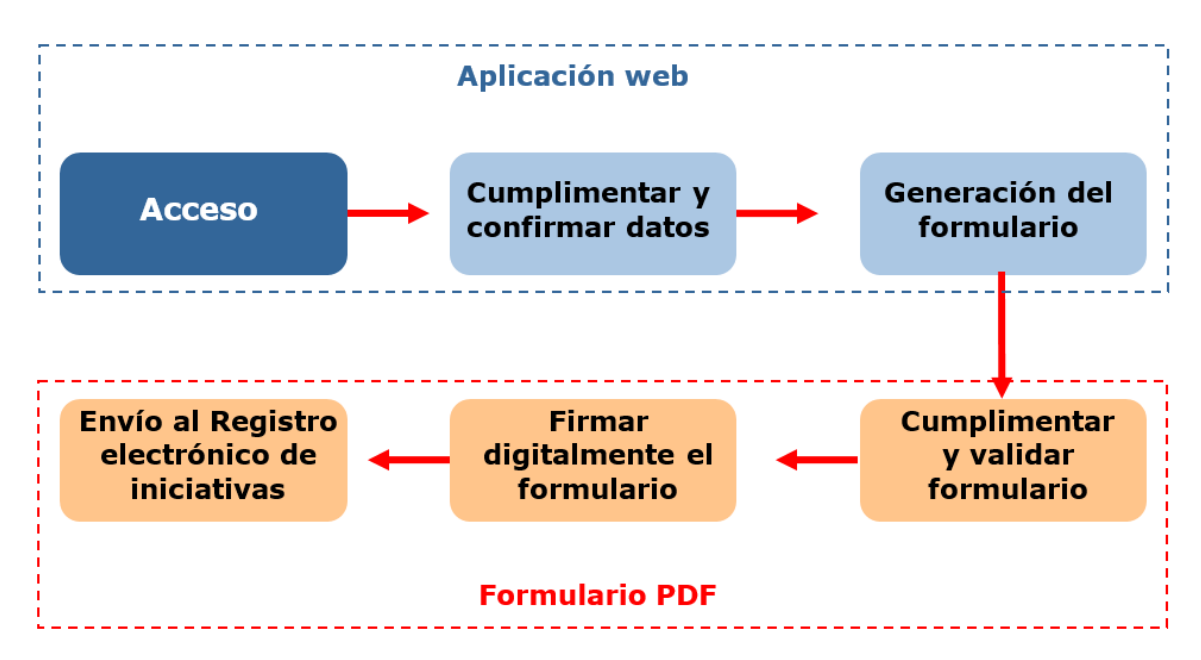

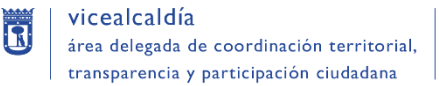

#### <span id="page-6-0"></span>**2.3. ACCESO PARA LOS MIEMBROS DE LOS CONSEJOS DE PROXIMIDAD DE LOS DISTRITOS Y ENTIDADES Y COLECTIVOS CIUDADANOS**

**MADRID** 

Como se ha indicado al principio, para la utilización del Registro Electrónico es necesario disponer de un certificado electrónico y tener instalado en el ordenador Adobe Reader versión 9.3 o superior.

Pulsando en "Acceso para consejos de proximidad y entidades y colectivos ciudadanos", se accede a la sede electrónica del Ayuntamiento de Madrid con información sobre el trámite y la posibilidad de realizarlo on-line.

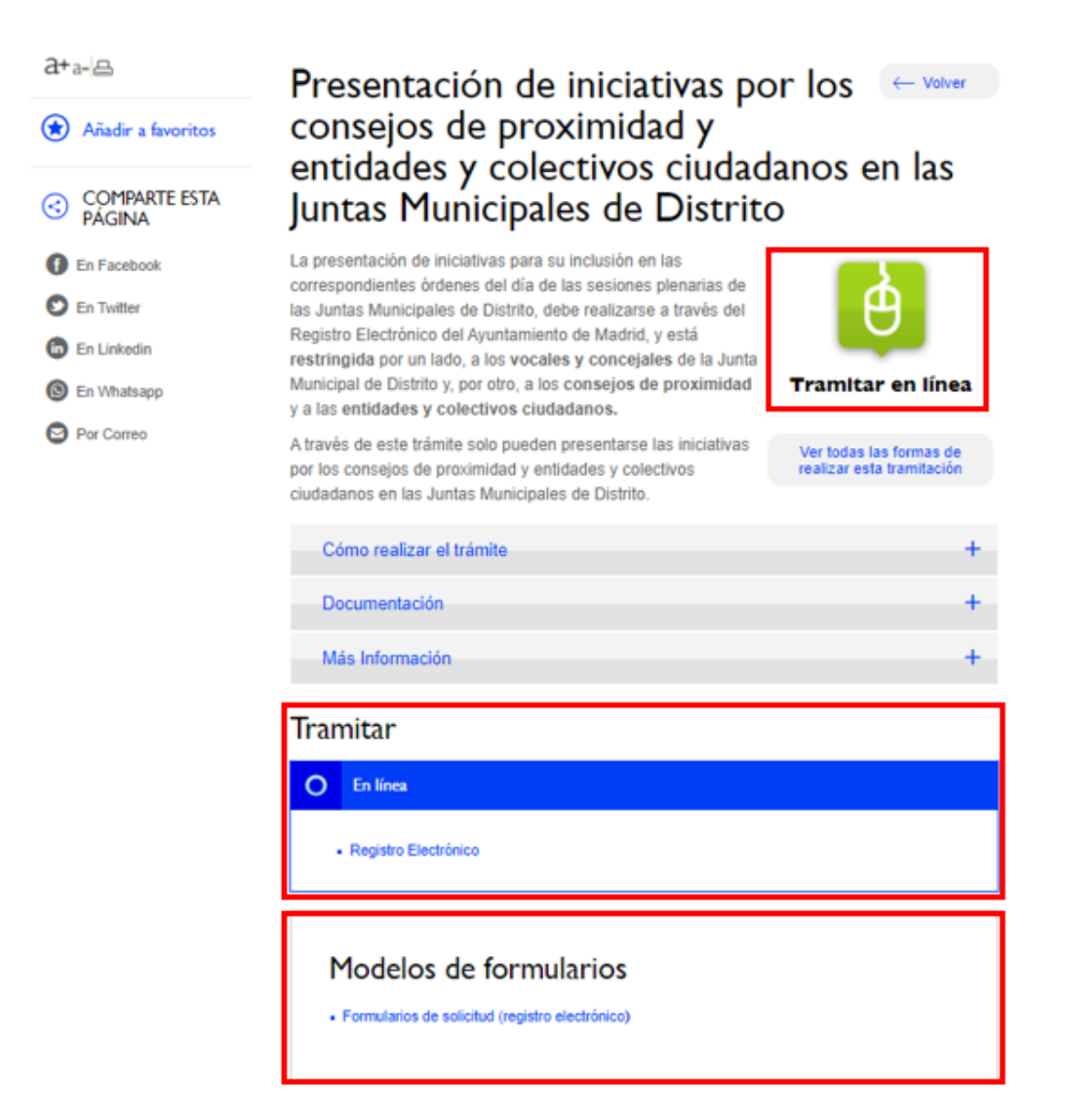

## PRESENTACIÓN DE INICIATIVAS POR LOS CONSEJOS DE PROXIMIDAD Y ENTIDADES Y<br>COLECTIVOS CIUDADANOS EN LAS JUNTAS **MUNICIPALES DE DISTRITO**

Tramitación en línea / Descarga de formularios

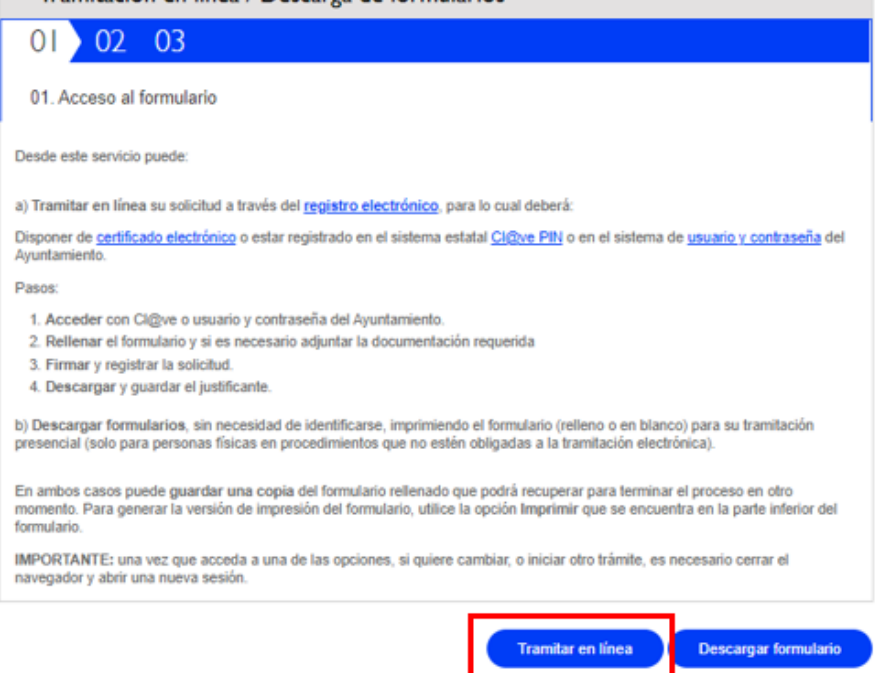

#### <span id="page-7-0"></span>**Tramitar en línea**

 $\overline{1}$ 

Para tramitar en línea la persona interesada deberá identificarse en la sede electrónica con cualquiera de las siguientes opciones.

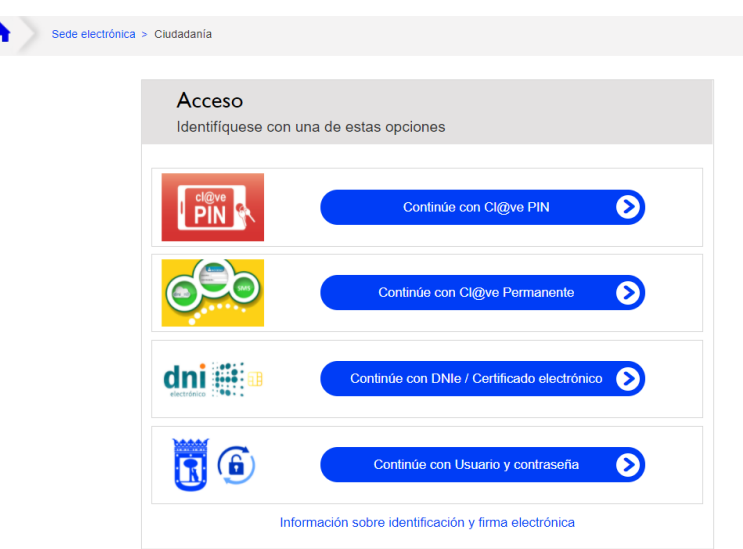

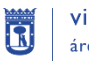

# PRESENTACIÓN DE INICIATIVAS POR LOS CONSEJOS DE PROXIMIDAD Y ENTIDADES Y<br>COLECTIVOS CIUDADANOS EN LAS JUNTAS<br>MUNICIPALES DE DISTRITO

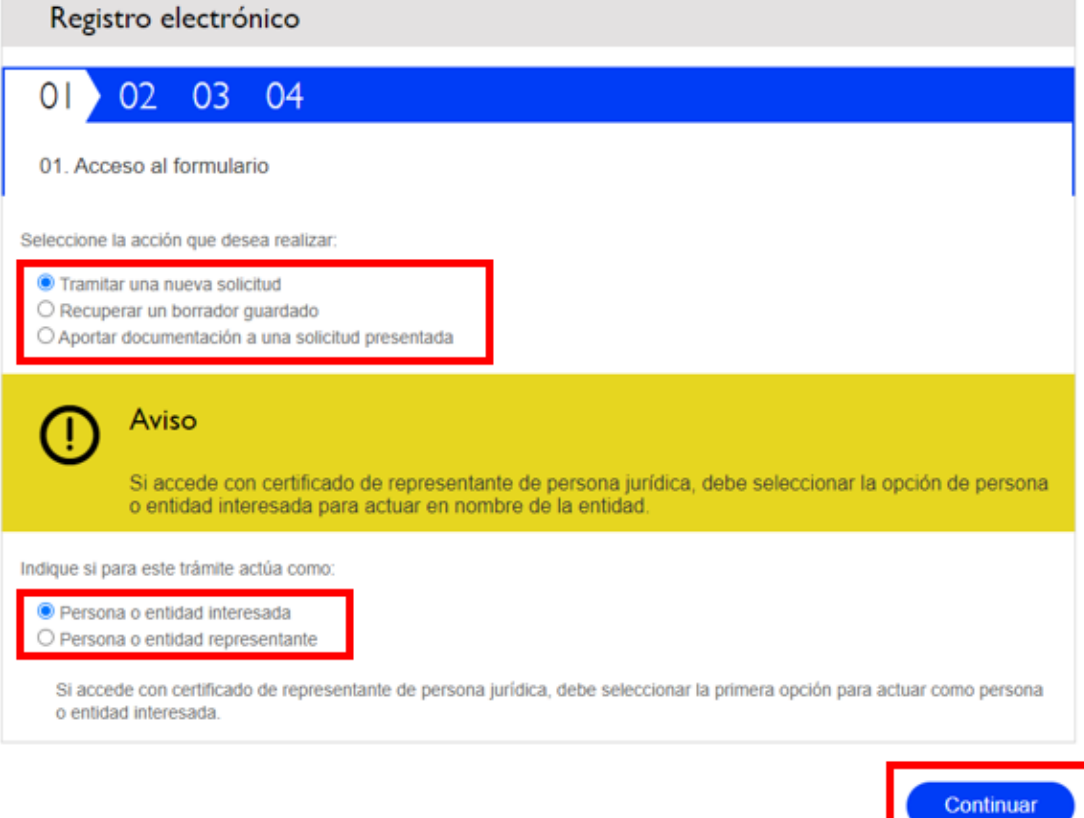

En la siguiente pantalla accedemos al formulario on line del trámite que deberemos cumplimentar con la información solicitada, los datos obligatorios están señalados con un asterisco rojo.

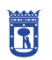

transparencia y participación ciudadana

D.G. Coordinación Territorial y Desconcentración S.G. Coordinación Técnica de los Distritos

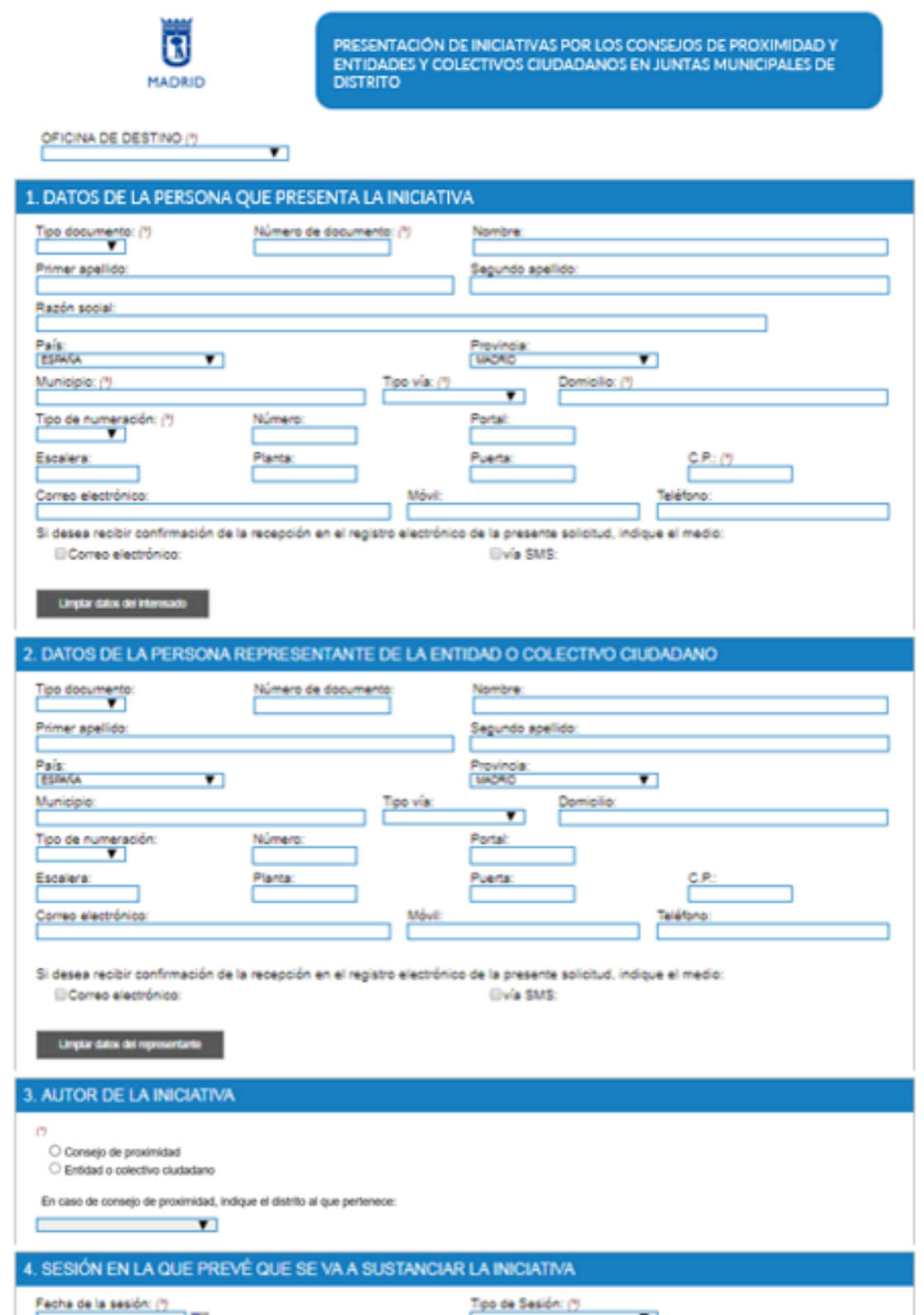

**MADRID** 

פר

 $\blacksquare$ 

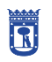

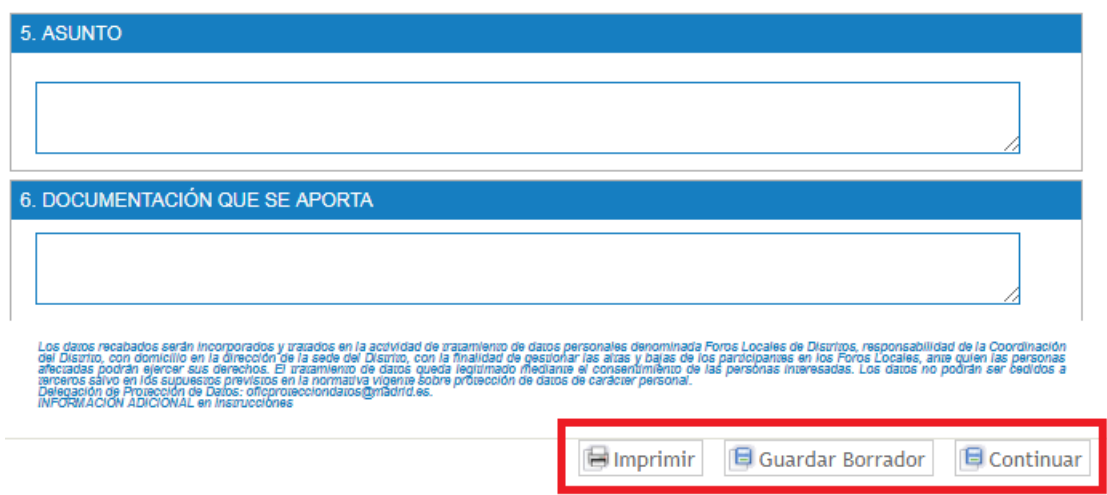

**MADRID** 

Despues de cumplimentar el formulario podemos:

- imprimirlo para presentarlo en el registro presencial
- guardarlo para retomarlo en un momento posterior
- continuar la tramitación para adjuntar los archivos necesarios y presentarlos en el registro de la sede electrónica del Ayuntamiento de Madrid.

#### <span id="page-10-0"></span>**Adjuntar archivos**

#### PRESENTACIÓN DE INICIATIVAS POR LOS CONSEIOS DE PROXIMIDAD Y ENTIDADES Y COLECTIVOS CIUDADANOS EN LAS JUNTAS **MUNICIPALES DE DISTRITO**  $\mathbf{R}$  and the state of  $\mathbf{R}$

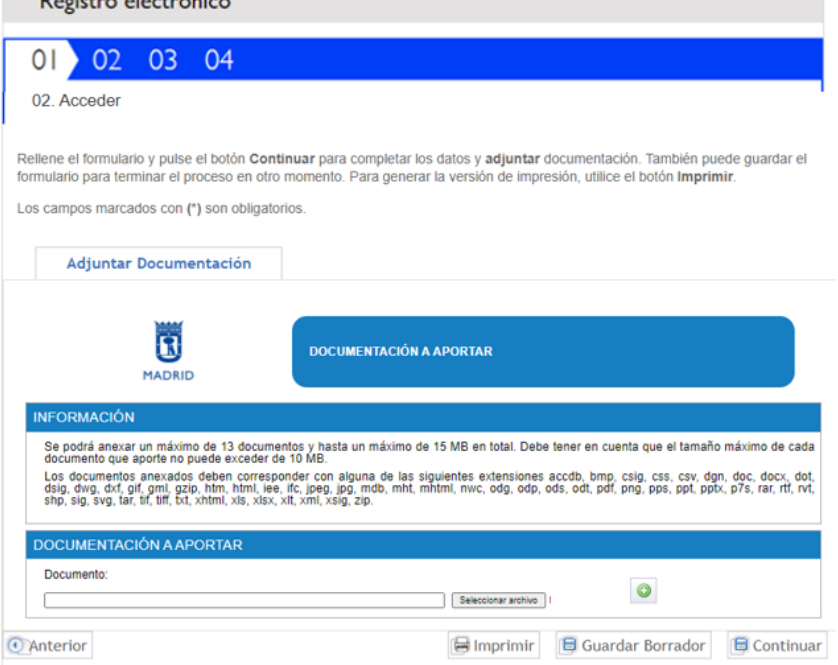

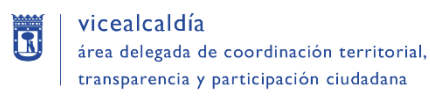

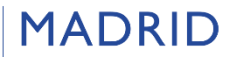

#### <span id="page-11-0"></span>**Firmar y registrar el formulario**

Si continua con el proceso aparecerá una pantalla en la que se explica el proceso de firma:

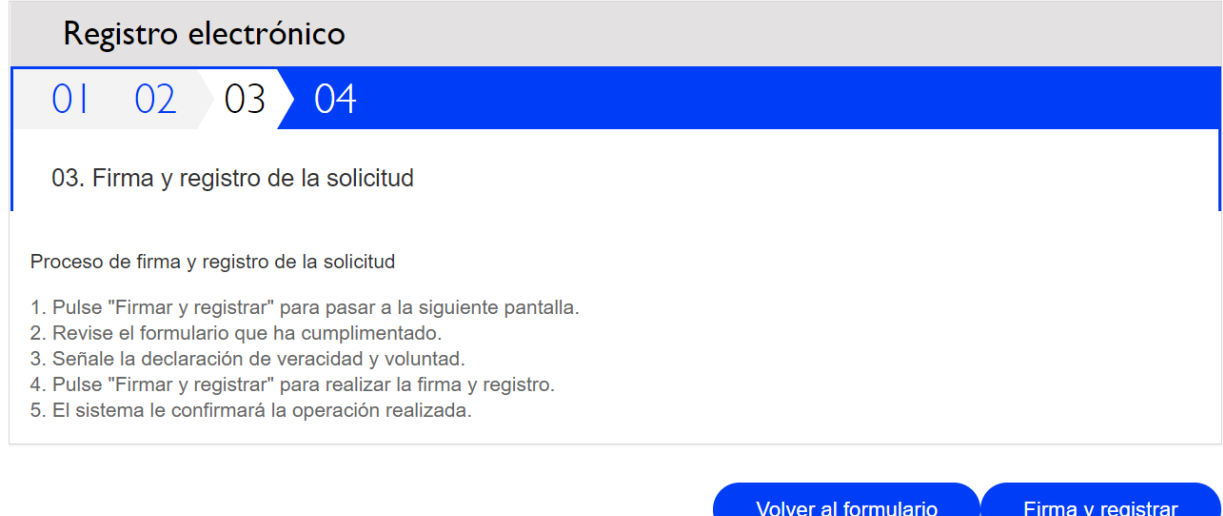

Una vez pulsado "Firmar y registrar" aparece el último paso de firma y registro.

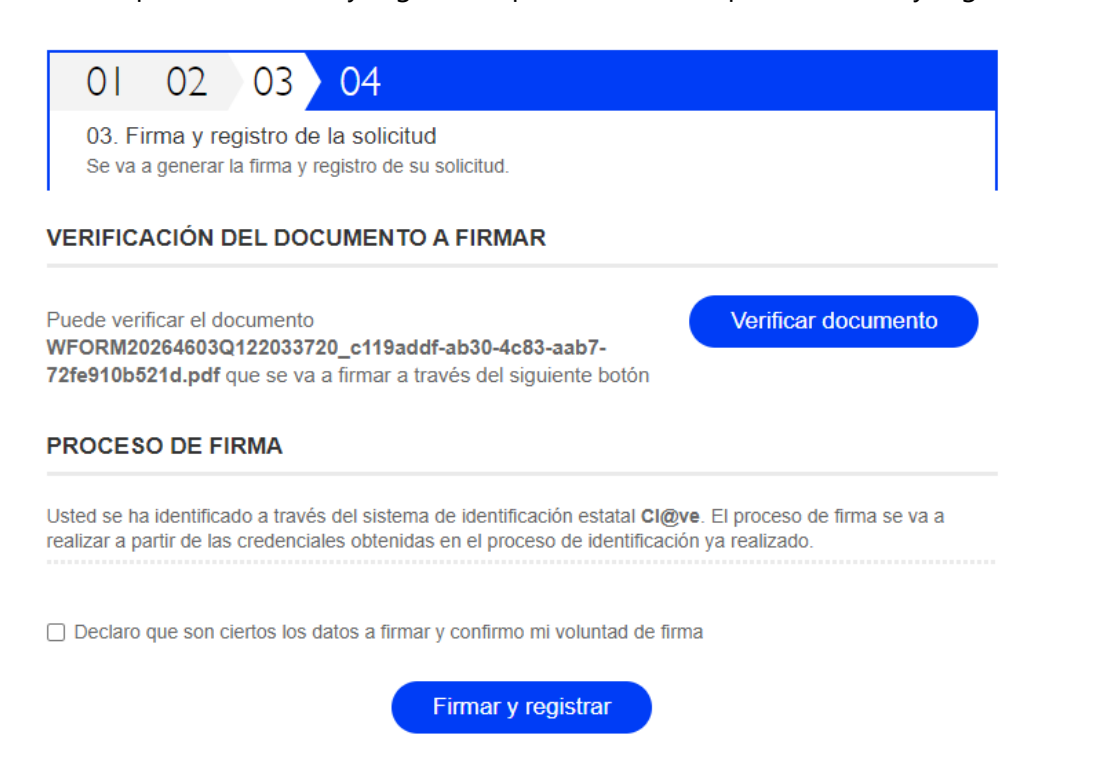

Aquí a través del botón "Verificar documento", puede comprobar en la nueva ventana o pestaña que aparece, la información de la solicitud que se va a registrar.

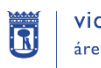

Mediante una casilla de verificación previa a la firma declara que son ciertos los datos a firmar y confirma su voluntad de firma.

Marcada la casilla verificación ya puede pulsar el botón "Firmar y registrar". En este momento la solicitud se remite al registro electrónico de la Junta Municipal del Distrito al que vaya dirigida, donde queda registrada de igual forma que en la tramitación presencial.

#### <span id="page-12-0"></span>**Acuse de recibo**

Una vez enviado al Registro Electrónico, este devuelve un recibo en el que figurará el número de anotación, la fecha y la hora.

Este acuse de recibo incluye la etiqueta que indica: el registro al que se ha enviado, el número de anotación en registro, la fecha y hora de entrada, y un Código Seguro de Verificación (CSV), que permite verificar la validez del documento en papel y recuperar el documento electrónico.

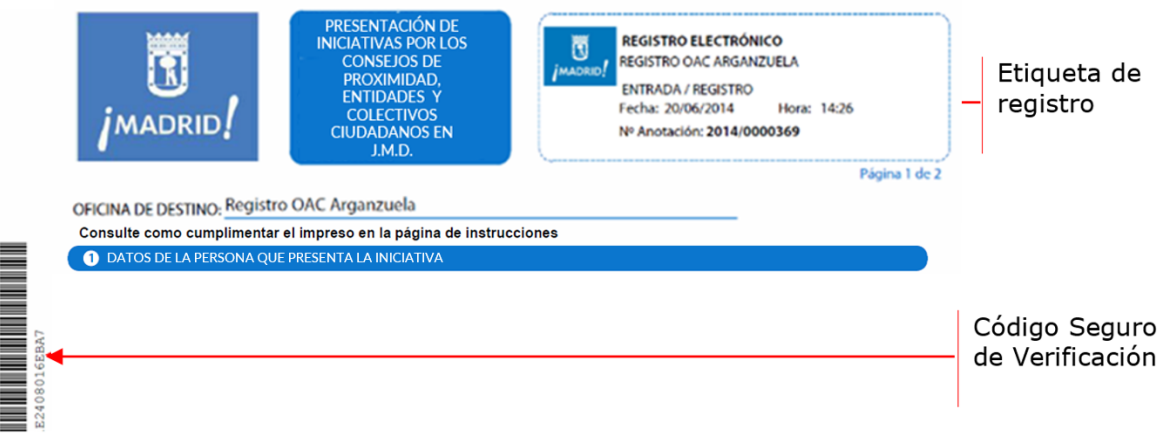

La recepción del recibo garantiza que se ha registrado la solicitud en el sistema correctamente. La no recepción del recibo o, en su caso, la recepción de un mensaje de indicación de error o deficiencia de la transmisión, implicará que no se ha producido la recepción, debiendo realizarse la presentación en otro momento o utilizando otros medios.

El usuario deberá **guardar este acuse** de recibo como prueba fehaciente del registro.

#### <span id="page-12-1"></span>**Consulta de entradas del Registro**

El servicio de Consulta del Registro permite consultar las anotaciones de entrada del Registro del Ayuntamiento de Madrid a través de sus canales (presencial o electrónico). Las anotaciones realizadas mediante el Registro Electrónico ofrecen también el acceso a la solicitud presentada junto con su documentación y acuse de recibo.

Esta consulta se puede realizar en la Sede Electrónica:

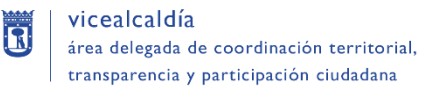

- por la persona interesada y con su certificado electrónico desde el servicio "Mi Carpeta" [\(http://www.madrid.es/micarpeta\)](http://www.madrid.es/micarpeta), o bien,
- mediante el número de anotación de registro y DNI/NIF , utilizando el servicio de consulta de registro sin certificado. [\(http://www.madrid.es/consultaregistro\)](http://www.madrid.es/consultaregistro)

**MADRID** 

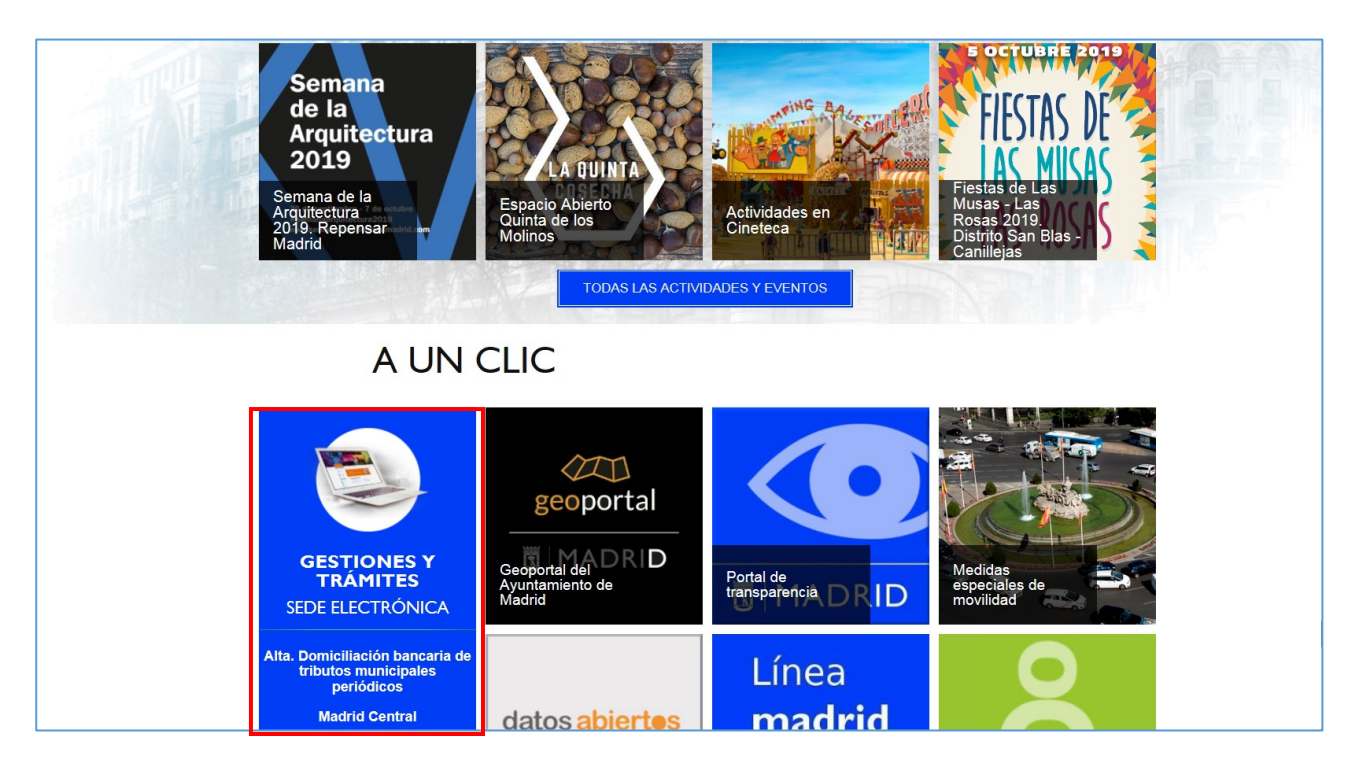

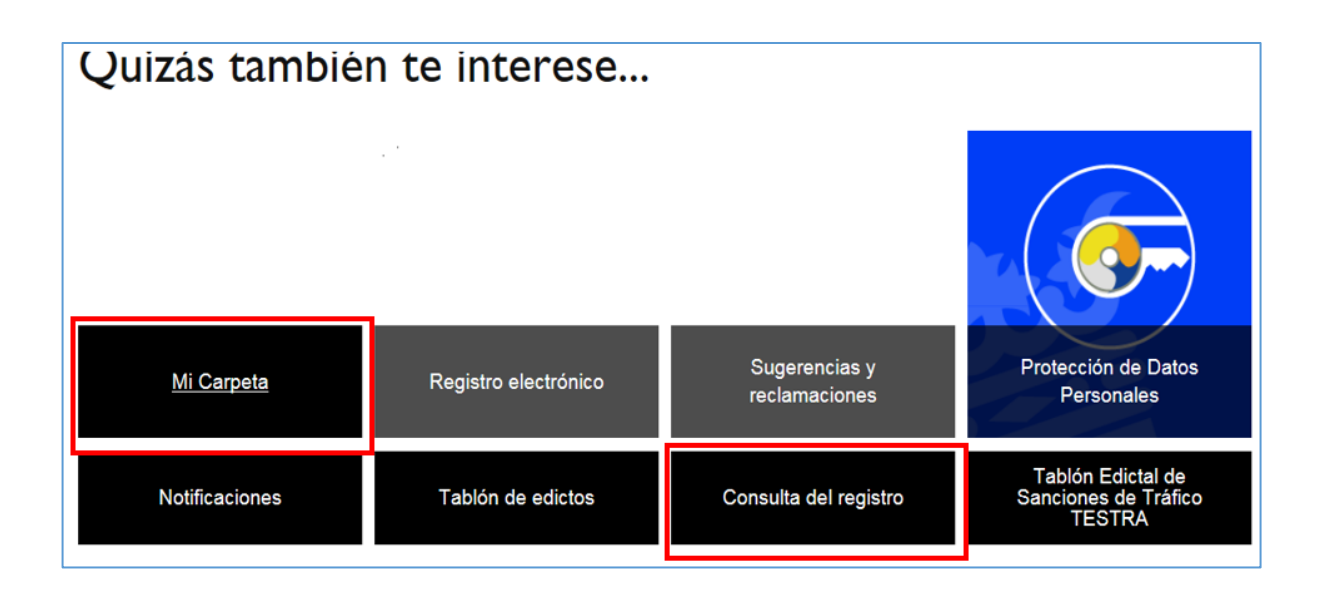

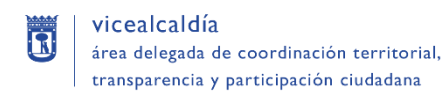

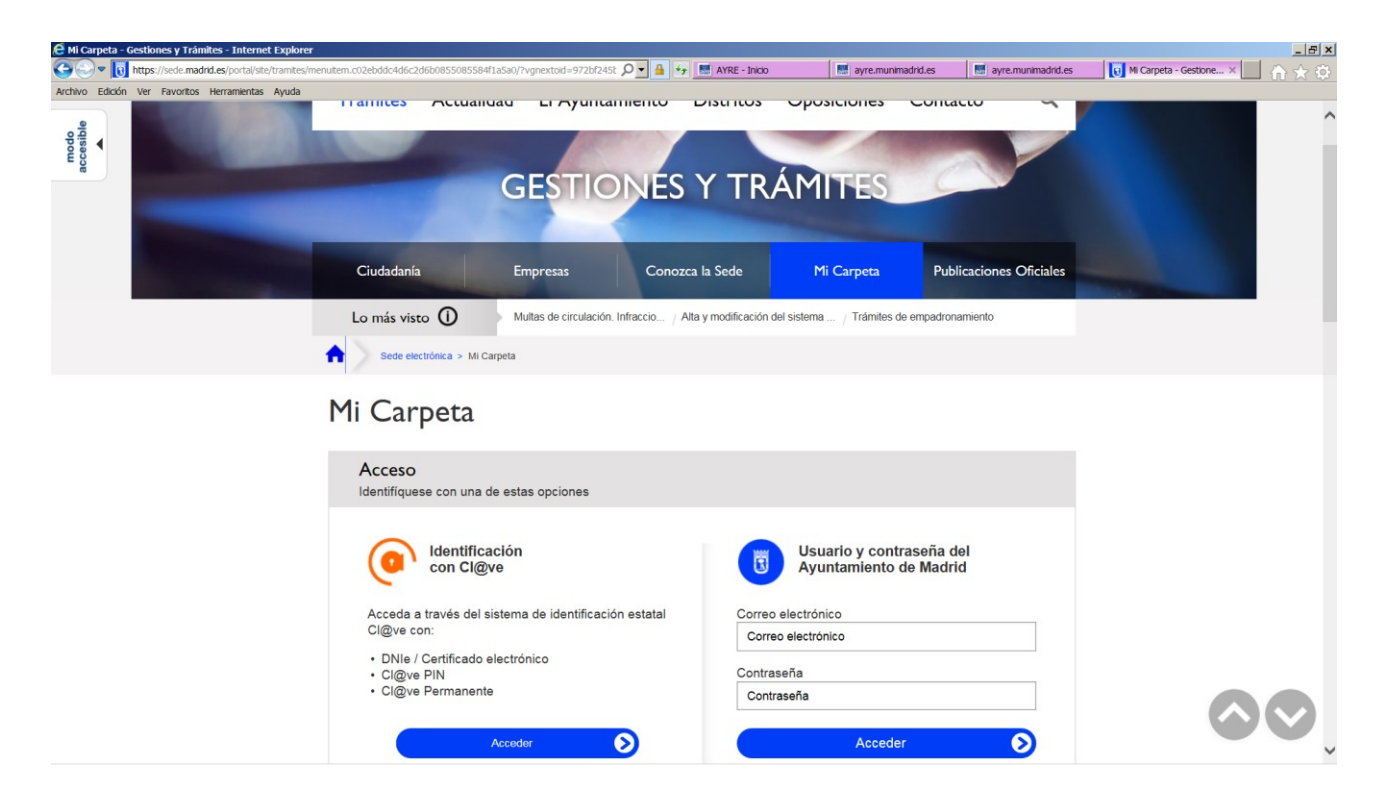

**MADRID** 

También puede comprobar la autenticidad de los recibos del Registro Electrónico mediante el Código Seguro de Verificación (CSV) que aparece en los mismos, utilizando el servicio de [Comprobación de documentos con Código Seguro de Verificación \(CSV\) \(www.madrid.es/csv\).](http://www-2.munimadrid.es/VerificacionCove/CotejoCOVE.jsp)

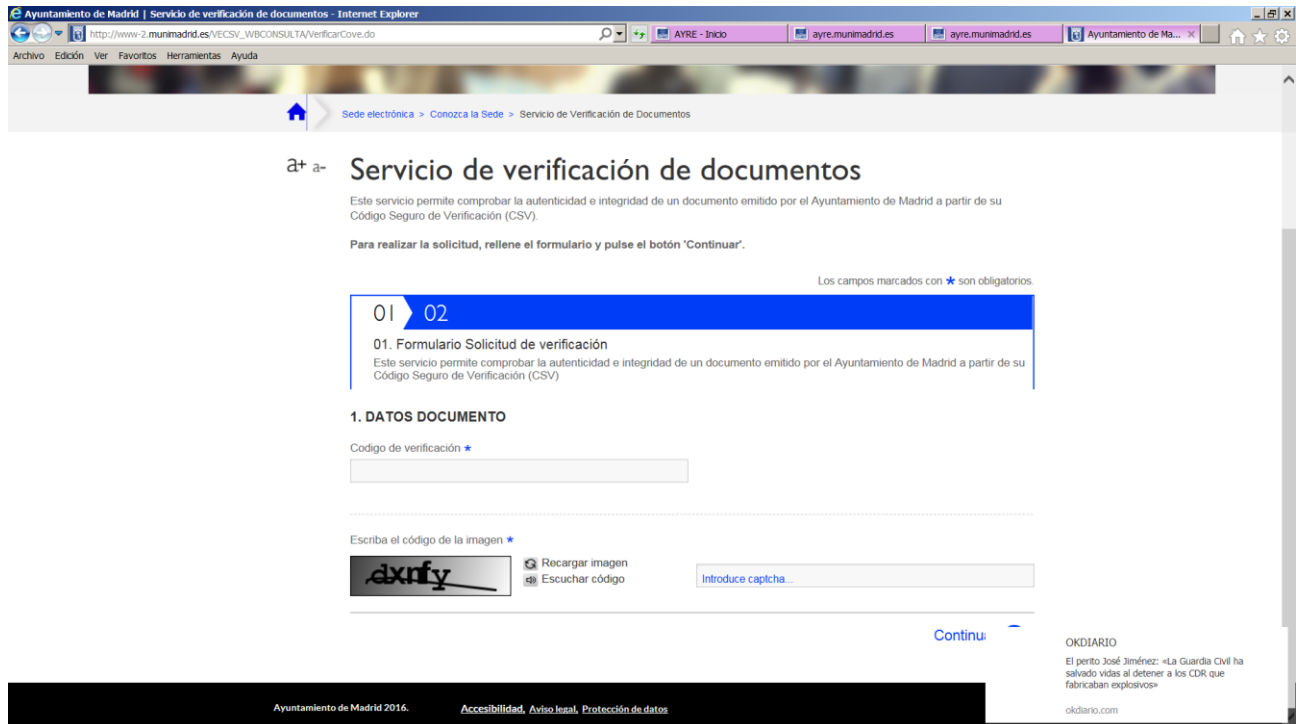